[Home](https://www.cu.edu/) > Practice Exercises & Courses

# [Practice Exercises & Courses](https://www.cu.edu/hcm-community/training/practice-exercises-courses) [1]

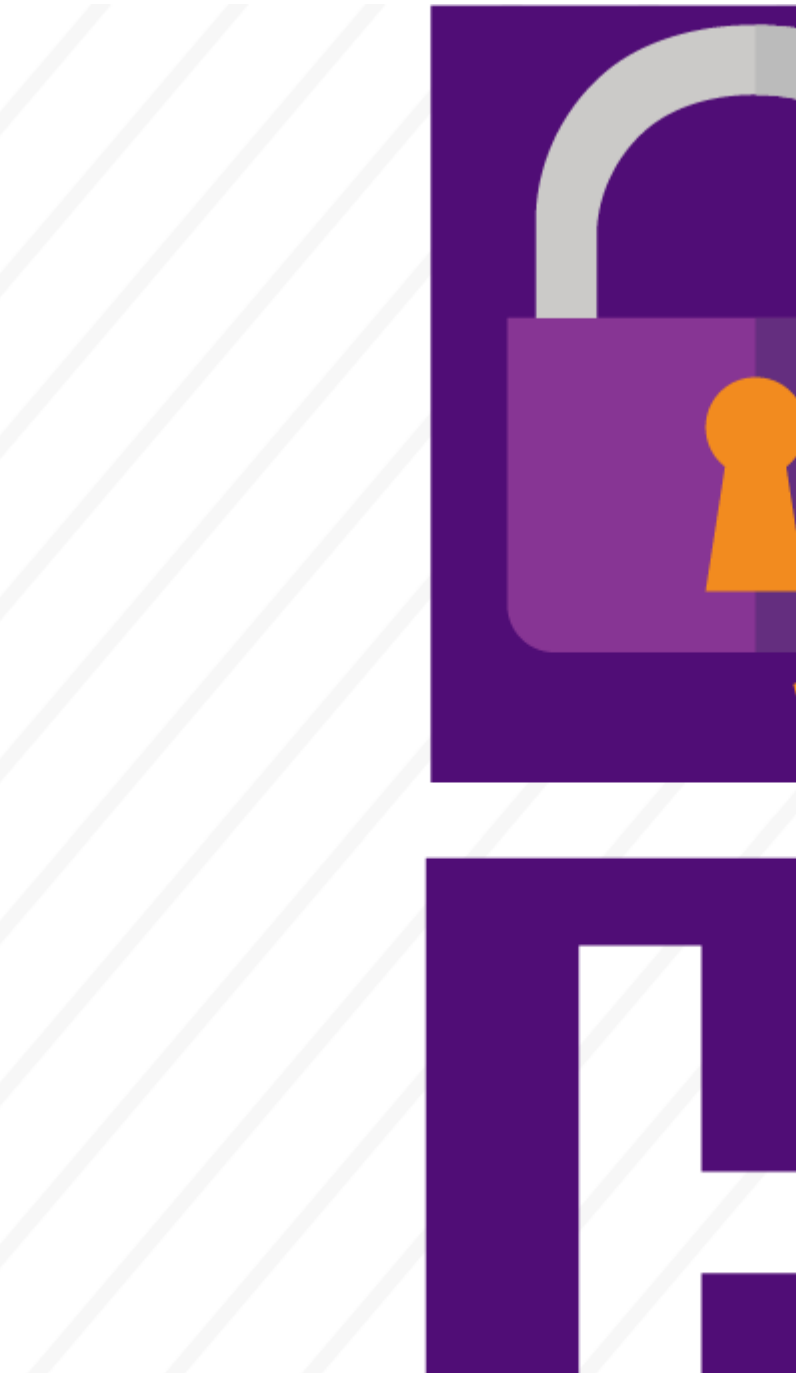

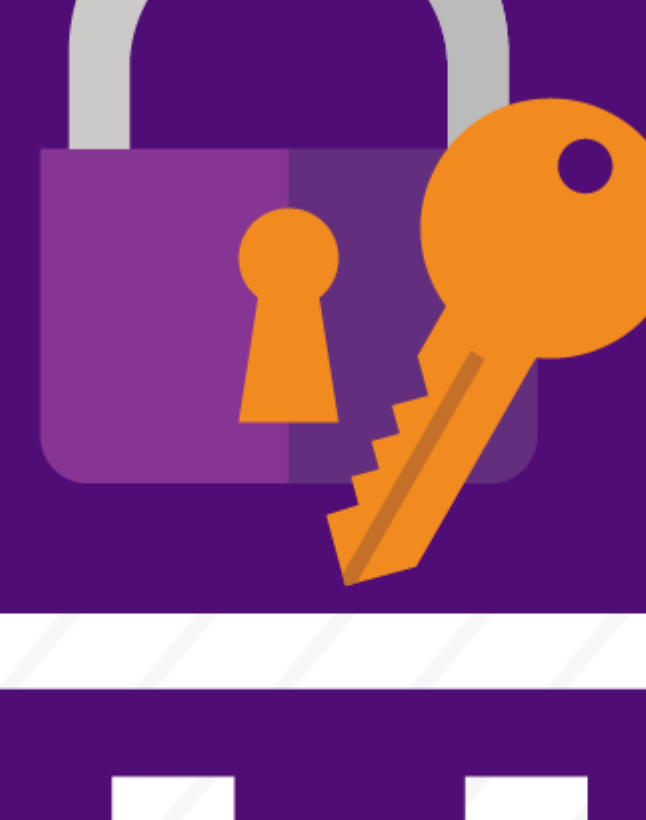

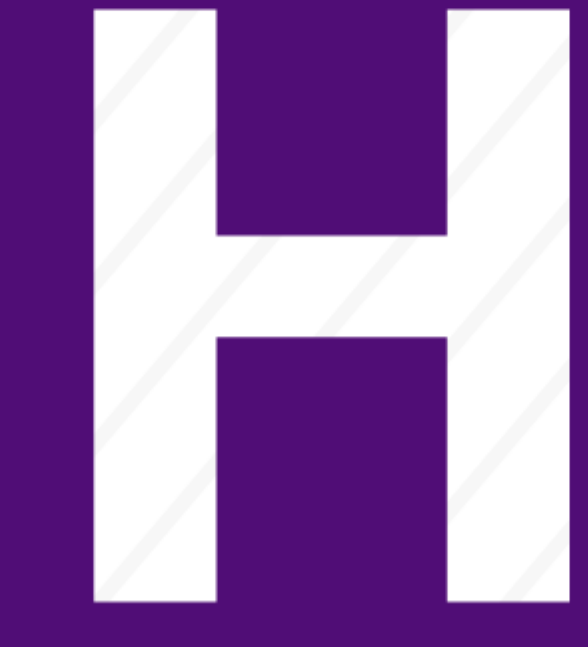

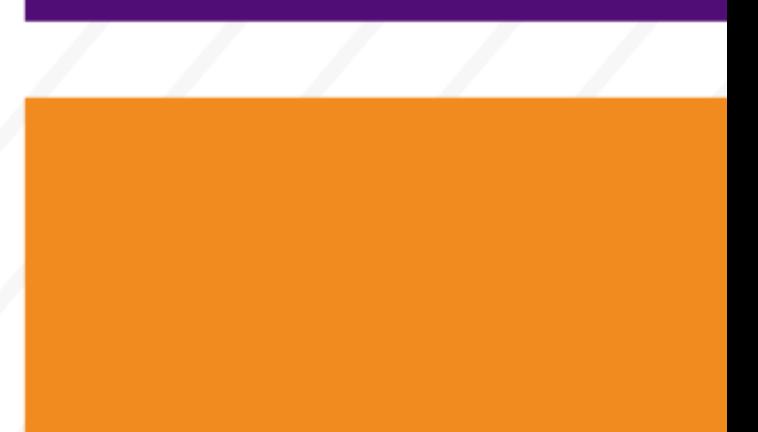

Practice makes perfect for HCM users

As an HCM user, you've had to take a number of required courses to get the hang of navigating the system. Sharpen your skills and take your training to the next level with practice exercises and optional courses.

- Courses
- [Practice Exercises](#page-6-0)

These voluntary training courses offer a step-by-step approach to everyday HCM processes and tasks. Courses that are successfully completed are recorded as complete in HCM.

Featured Course: HCM Hiring Employees

Duration: 30 minutes

Description: This course is for HCM users who hire employees, rehire former employees and assign additional jobs to active employees. During this course, practice creating a hire transaction and checking its status with simulations.

[Complete Course](https://share.percipio.com/cd/MN9Ob0JXt) [2]

Resources Step-by-Step[: Hiring an Employee](https://www.cu.edu/docs/sbs-hiring-employee) [3]

## HCM Fundamentals

#### Duration: 20 minutes

Description: This course is for new HCM users and covers the basic concepts of PeopleSoft Human Capital Management (HCM). Learn what HCM is, how it integrates with other systems, navigation and other important information you'll need to know when beginning to use the system.

[Complete Course](https://share.percipio.com/cd/Sn2l_2wDX) [4]

Resources Step-by-Step: [Getting Started with HCM](https://www.cu.edu/docs/sbs-hcm-getting-started) [5] Step-by-Step: [Running Queries](https://www.cu.edu/docs/sbs-running-queries) [6]

HCM Paying People

Duration: 45 minutes

Description: This course is for HR and HCM Department users who enter transactions that affect jobs and pay. Learn the concepts of pay data used in HCM, including pay groups and pay cycles, contracts, payment types, payroll expense transfers and personnel effort reports.

[Complete Course](https://share.percipio.com/cd/6pAAQRpow) [7]

Resources Step-by-Step: [Working with Contracts](https://www.cu.edu/docs/jaid-working-contracts) [8] Step-by-Step: [Making a Pay Rate Change](https://www.cu.edu/docs/sbs-pay-rate-change) [9]

## HCM Updating Data

#### Duration: One hour

Description: This course is for anyone who uses HCM to update job data: Entering transfers, promotions or terminations. Learn about tasks associated with managing employee data in HCM, including personal data, persons of interest (POIs) and different personnel actions associated with the life cycle of an employee.

[Complete Course](https://share.percipio.com/cd/gQYdiI_Cn) [10]

Resources Web Resource: [Recruit and Hire](https://www.cu.edu/hcm-community/recruit-hire) [11]

## Recruiting with CU Careers

Duration: One hour

Description: This course is required for all new HCM and CU Careers users before they gain access to the systems. Learn about concepts, tools and features of the online applicant tracking system CU Careers, which is used by the University of Colorado to recruit employees.

[Complete Course](https://share.percipio.com/cd/aIBrlNdi2) [12]

**Resources** Web Resource: [Recruit and Hire](https://www.cu.edu/hcm-community/recruit-hire) [11]

#### My Leave for Supervisors

Duration: 30 minutes

Description: This course is for supervisors with employees using the online time entry system My Leave. Learn how to review submitted time before approving it. After completing this course, supervisors will understand how to read and approve submitted time, timesheets, and leave requests correctly.

[Complete Course](https://share.percipio.com/cd/UHOHCcI9d) [13]

Resources Step-by-Step: [My Leave Basics: Setting Preferences and Entering Time](https://www.cu.edu/docs/sbs-my-leave-basics-preferences-time-and-leave) [14[\]](https://www.cu.edu/docs/sbs-my-leave-basics-preferences-time-and-leave) [14] Step-by-Step: [My Leave for Supervisors](https://www.cu.edu/docs/sbs-my-leave-supervisors) [15[\]](https://www.cu.edu/docs/sbs-my-leave-supervisors)

Step-by-Step: [My Leave for HCM Community Members](https://www.cu.edu/docs/sbs-my-leave-hcm-community-members) [16] Job Aid: [Common Earnings Codes and their Pay Groups](https://www.cu.edu/docs/jaid-default-earnings-codes-and-their-pay-groups) [17] Job Aid: [My Leave Basics: Selecting Earnings Codes](https://www.cu.edu/docs/jaid-myleave-selecting-earnings-codes) [18]

Online simulations provide the opportunity to engage hands-on in a controlled environment.

Please note: Some of these trainings contain optional assessments to measure how well you remembered tasks you practiced, but your score is not recorded.

#### HCM Hire/Rehire Practice

- [Hire Additional Job on Contract](https://share.percipio.com/cd/7PnI0v7sO) [19]
- [Hire ATS](https://share.percipio.com/cd/w1W2ysPLm) [20]
- [Hire Direct](https://share.percipio.com/cd/JKooIWGvt) [21]
- [Hire POI](https://share.percipio.com/cd/nsMdonJiL) [22]
- [Rehire](https://share.percipio.com/cd/MxOcdD2J5) [23]

# Payroll Expense Transfer (PET)

- [PET Paycheck Search and Distributions](https://share.percipio.com/cd/56_1L1ZU8) [24]
- [Creating a PET: Multiline Paychecks and Grant Funding](https://share.percipio.com/cd/7GnAYGOux) [25]

#### HCM Termination Practice

• [Termination Template-Based Transaction](https://share.percipio.com/cd/iRw8CfQce) [26]

Groups audience: HCM Community Right Sidebar: HCM: Resources HCM: Contact

Source URL: <https://www.cu.edu/hcm-community/training/practice-exercises-courses>

Links

[\[1\] https://www.cu.edu/hcm-community/training/practice-exercises-courses](https://www.cu.edu/hcm-community/training/practice-exercises-courses)

[2] https://share.percipio.com/cd/MN9Ob0JXt [\[3\] https://www.cu.edu/docs/sbs-hiring-employee](https://www.cu.edu/docs/sbs-hiring-employee)

[4] https://share.percipio.com/cd/Sn2l\_2wDX [\[5\] https://www.cu.edu/docs/sbs-hcm-getting-started](https://www.cu.edu/docs/sbs-hcm-getting-started)

[\[6\] https://www.cu.edu/docs/sbs-running-queries](https://www.cu.edu/docs/sbs-running-queries) [7] https://share.percipio.com/cd/6pAAQRpow

[\[8\] https://www.cu.edu/docs/jaid-working-contracts](https://www.cu.edu/docs/jaid-working-contracts) [\[9\] https://www.cu.edu/docs/sbs-pay-rate-change](https://www.cu.edu/docs/sbs-pay-rate-change)

[10] https://share.percipio.com/cd/gQYdiI\_Cn [\[11\] https://www.cu.edu/hcm-community/recruit-hire](https://www.cu.edu/hcm-community/recruit-hire)

[12] https://share.percipio.com/cd/aIBrlNdi2 [13] https://share.percipio.com/cd/UHOHCcI9d

[\[14\] https://www.cu.edu/docs/sbs-my-leave-basics-preferences-time-and-leave](https://www.cu.edu/docs/sbs-my-leave-basics-preferences-time-and-leave)

[\[15\] https://www.cu.edu/docs/sbs-my-leave-supervisors](https://www.cu.edu/docs/sbs-my-leave-supervisors)

<span id="page-6-0"></span>[15]

[\[16\] https://www.cu.edu/docs/sbs-my-leave-hcm-community-members](https://www.cu.edu/docs/sbs-my-leave-hcm-community-members) [\[17\] https://www.cu.edu/docs/jaid](https://www.cu.edu/docs/jaid-default-earnings-codes-and-their-pay-groups)[default-earnings-codes-and-their-pay-groups](https://www.cu.edu/docs/jaid-default-earnings-codes-and-their-pay-groups) [\[18\] https://www.cu.edu/docs/jaid-myleave-selecting-](https://www.cu.edu/docs/jaid-myleave-selecting-earnings-codes)

[earnings-codes](https://www.cu.edu/docs/jaid-myleave-selecting-earnings-codes) [19] https://share.percipio.com/cd/7PnI0v7sO [20] https://share.percipio.com/cd/w1W2ysPLm [21] https://share.percipio.com/cd/JKooIWGvt

[22] https://share.percipio.com/cd/nsMdonJiL [23] https://share.percipio.com/cd/MxOcdD2J5

[24] https://share.percipio.com/cd/56\_1L1ZU8 [25] https://share.percipio.com/cd/7GnAYGOux

[26] https://share.percipio.com/cd/iRw8CfQce